# GETTING STARTED WITH YOUR FREE ALERT 360 MOBILE APP

## DOWNLOAD THE APP

The Alert 360 app for phone and tablet is available for free download on Google Play Store and Apple App Store.

You can also control and monitor your system using your Apple Watch, Apple TV, Amazon Fire TV, Amazon Echo and Google Home.

## NAVIGATE THE DASHBOARD

View and control your system from the palm of your hand with the easy-to-navigate Dashboard. Arm and Disarm your panel, adjust Lights, Locks, Thermostats and Garage Doors.\* *\* These services are only available on certain plans.*

> The Smith Home: The system was not armed<br>when Jahn left Home at 12:15 PM **Armed Aven America** William

## ENABLE NOTIFICATIONS

Click Notifications to enable Push Notifications. You can also add or manage your push, text and email notifications on-the-go.

A System Not Armed notification will remind you if you forget to arm your system when you're away from home.

## ACTIVATE GEO-SERVICES

Enable automatic rules and alerts based on your phone's location through Geo-Services.

Be alerted if you've left home without arming your system, pause video recordings for privacy, and have your thermostat adjust temperature when you're approaching home.

**Geo-Services > Toggle to ON > Draw Geo-Fence on your Online Account**

### TIP: TWO-FACTOR AUTHENTICATION

Add an extra layer of security to protect access to your system. Whenever you sign into your system from a new or untrusted device, you'll have to enter both your password and a code sent to your mobile device.

**Online Account > Settings > Login Information > Two-Factor Authentication**

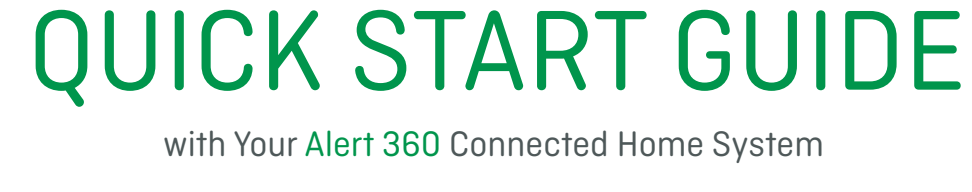

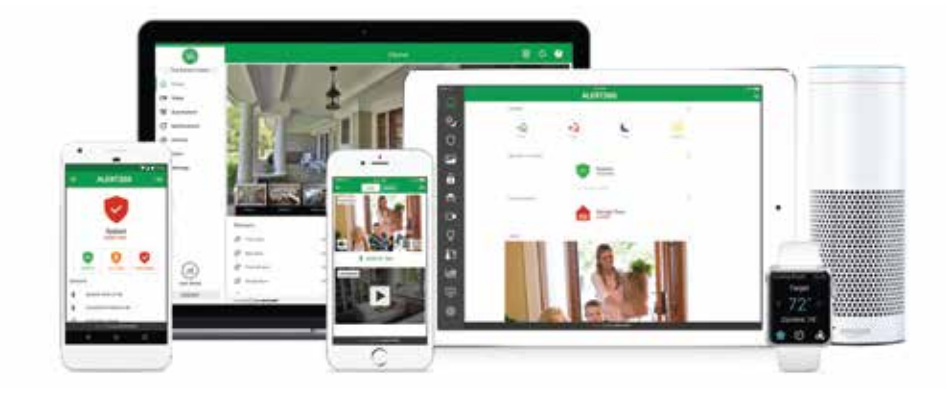

## LOGIN INFORMATION:

Username:

Password: We have a state of the state of the state of the state of the state of the state of the state of the state of the state of the state of the state of the state of the state of the state of the state of the state o

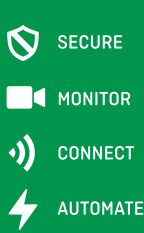

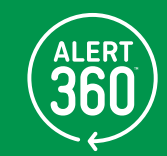

# GETTING STARTED WITH YOUR ALERT 360 ONLINE ACCOUNT

## **C** LOG IN AT www.alert360.com/login

Log in using the username/password provided by your installer to manage and view your system from the Homepage.

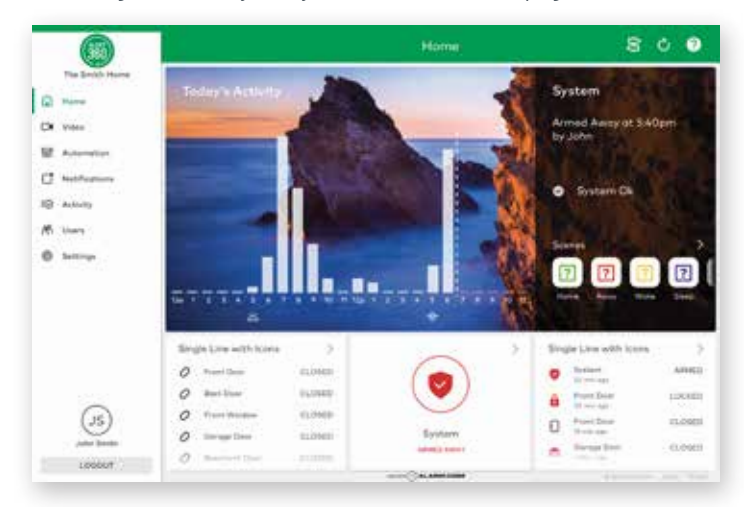

#### SET UP USER CODES 2

Set up user codes for your family members, friends, dog walker, nanny or anyone who has access to arm/disarm your panel.

### **Users > Add New User**

Also assign user-specific access, permanent or temporary, to selected access points (security system, locks, etc.) for a specific date and time range. **Users > Actions > Add Temporary User**

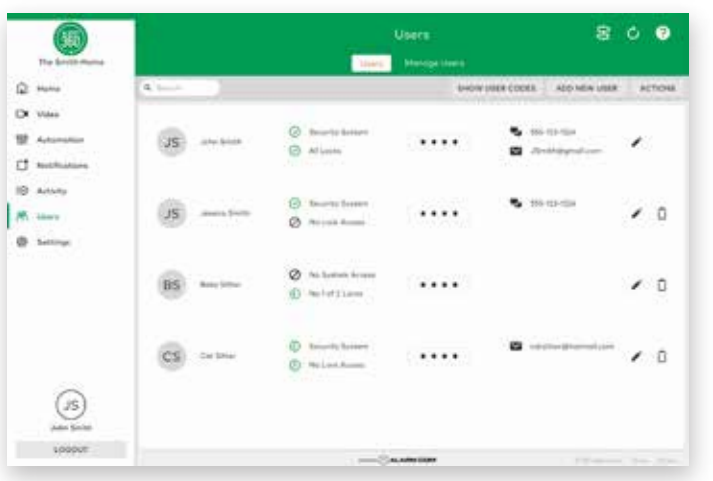

#### CONFIGURE NOTIFICATIONS  $\bullet$

Receive real-time alerts (text, email or push) due to a system occurrence, such as the system reporting an alarm, someone forgetting to arm the system or having a door left open. You can also add and manage notifications from the Alert 360 Mobile App.

Notifications > + New Notification > Select default or customize your own > + Add Recipient > Save Notification

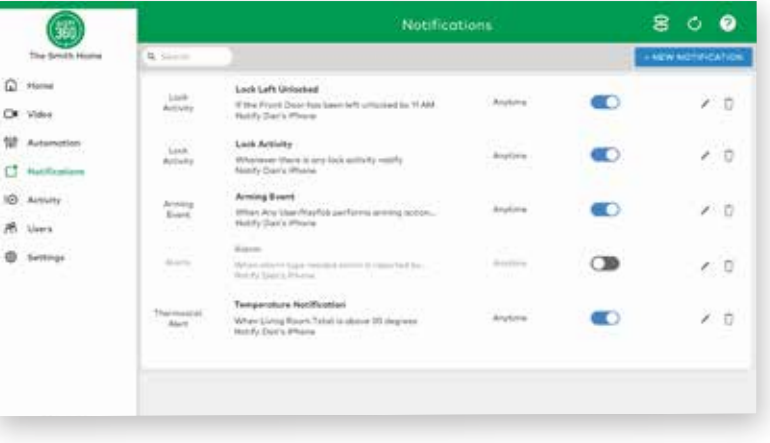

## **CO** ENABLE GEO-SERVICES

Create Geo-Fences to enable location-based rules and alerts that automatically adjust your home's settings. Geo-Services uses the location of your smartphone to detect when you're leaving or approaching your home. You must first enable location services in the Alert 360 Mobile App before configuring Geo-Services on the Alert 360 website.

### Settings > Geo-Services > + Add a Fence > Position the pin to the desired area

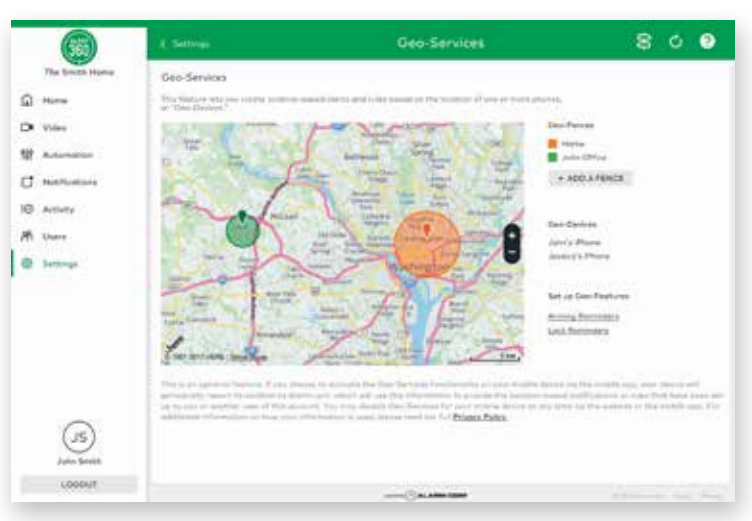